# Uputstvo

## **Uputstvo**

## Uputstvo za korištenje portala usluge e-izvod

Nakon uspješne registracije i prve prijave otvara se prozor sa prikazom aktivnih kartičnih računa.

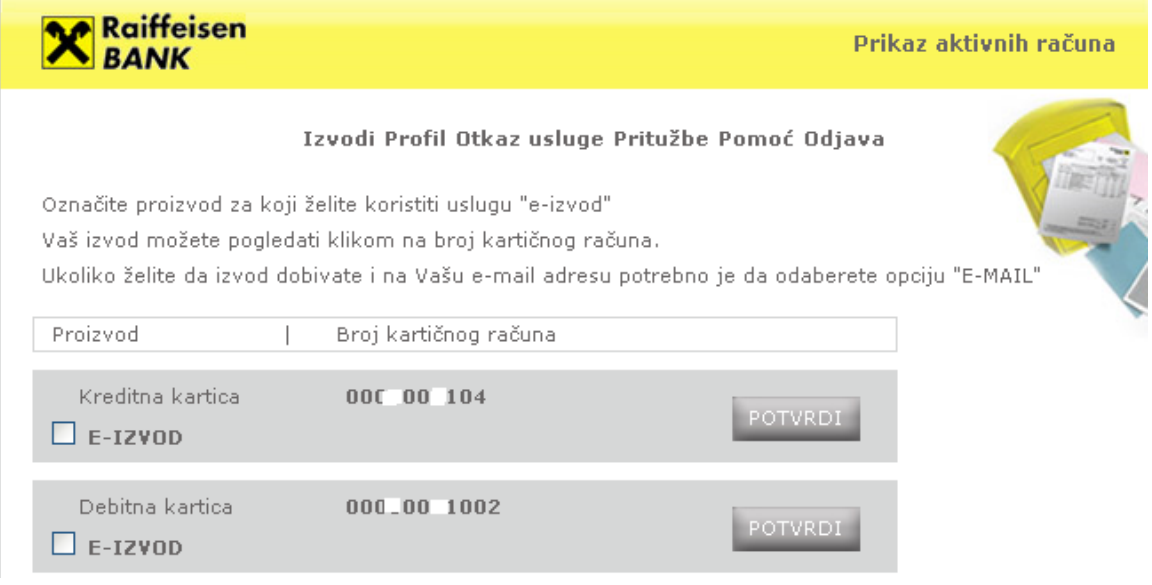

Potrebno je da označite polje pored naziva "e-izvod" kod kartičnog računa za koji želite koristiti uslugu e-izvod.

Klikom na dugme "Potvrdi" izvodi po odabranom kartičnom računu će Vam ubuduće biti dostupni na web portalu usluge e-izvod i neće Vam se više dostavljati putem pošte.

Za kartične račune za koje niste potvrdili korištenje usluge e-izvod, izvod ćete nastaviti primati putem pošte, s tim da u svakom momentu imate mogućnost prelaska na uslugu e-izvod na isti način objašnjen kao prilikom prve prijave.

Prvi e-izvod će Vam biti na raspolaganju početkom narednog mjeseca, a odnosit će se na obračunski period (mjesec) u kojem ste prihvatili uslugu.

Nakon potvrde kartičnog računa za koji želite imati uslugu e-izvod, otvara se prozor u kojem Vam se nude dvije mogućnosti:

1. Pregled izvoda za kartične račune za koje ste potvrdili uslugu e-izvod, do kojeg dolazite klikom na link sa brojem odgovarajućeg kartičnog računa

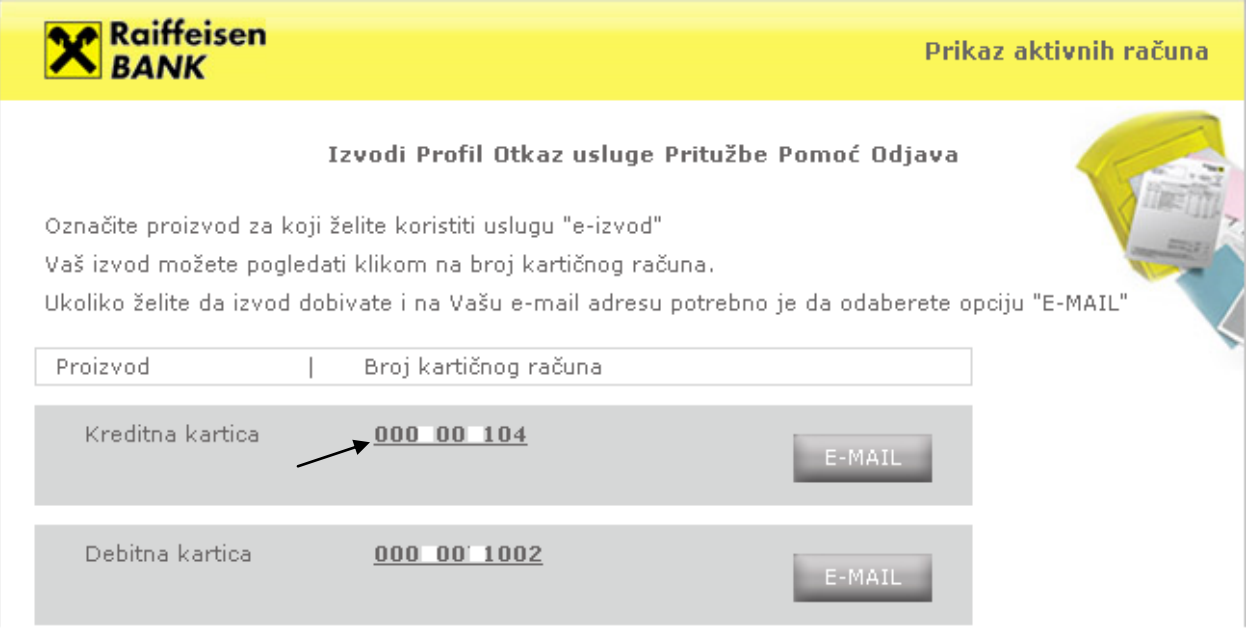

2. Prosljeđivanje izvoda na Vašu e-mail adresu, klikom na polje "E-MAIL", nakon čega će se otvoriti prozor u koji je potrebno da upišete e-mail adresu na koju će Vam se izvodi automatski prosljeđivati svaki mjesec.

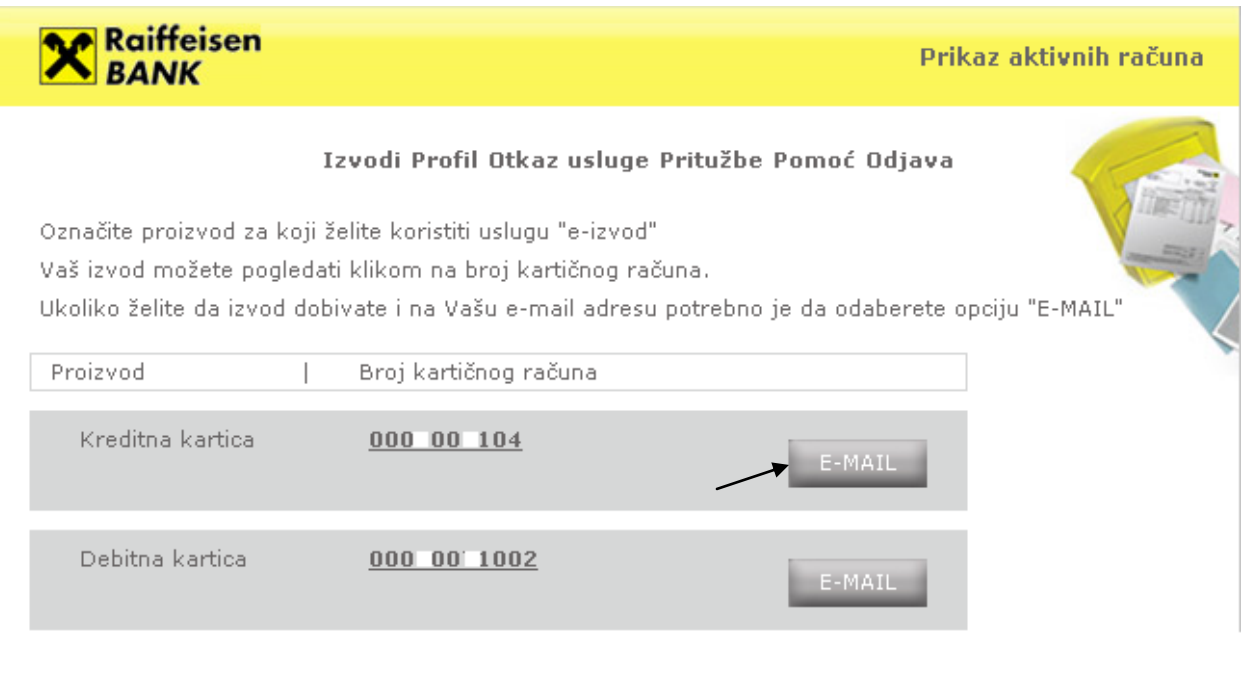

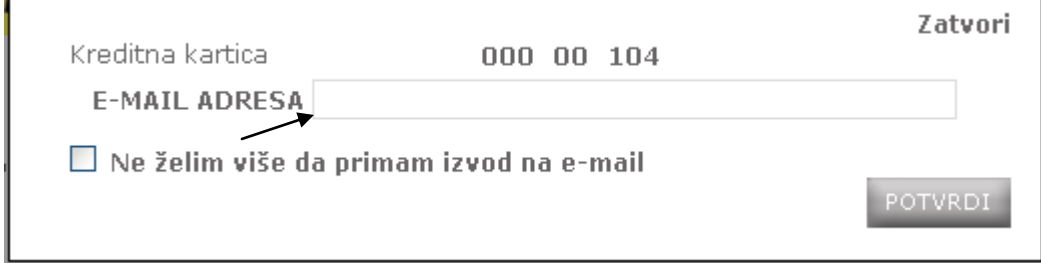

#### 2.1.  $\blacksquare$

Ukoliko želite izmijeniti e-mail adresu koju ste ranije naveli za primanje izvoda, kliknite na dugme E-MAIL i umjesto postojeće adrese unesite novu.

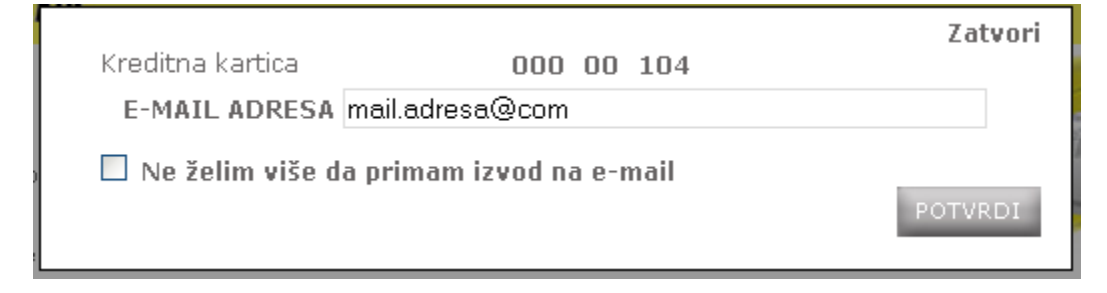

### 2.2. Ukidanje opcije za dostavu izvoda putem e-maila

Ukoliko više ne želite dobivati izvode na e-mail, nakon klika na dugme E-MAIL, u prozoru koji se otvori označite polje "Ne želim više da primam izvod na e-mail".

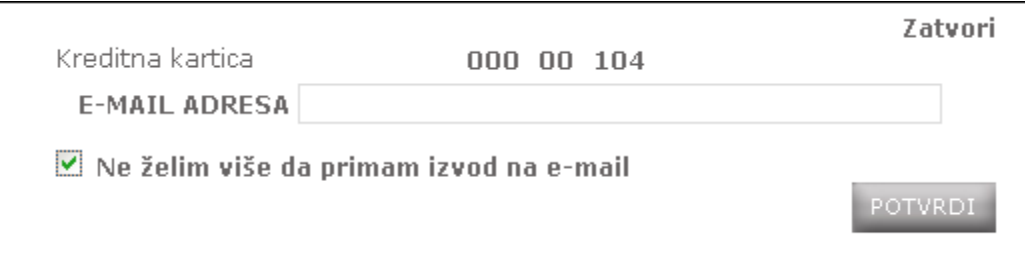

Odabirom ove opcije e-izvod će prestati dolaziti na Vaš e-mail, ali će Vam i dalje biti dostupan na web portalu usluge e-izvod.

Arhiva izvoda odabranih kartičnih računa dostupna je za posljednjih šest mjeseci, s tim da nisu dostupni izvodi za period prije datuma prijave za uslugu e-izvod. Arhiva izvoda, zajedno sa posljednjim izvodom, nalazi se u prozoru "Prikaz raspoloživih izvoda" do kojeg se dolazi klikom na odgovarajući broj kartičnog računa (vidjeti stavku – Pregled izvoda).

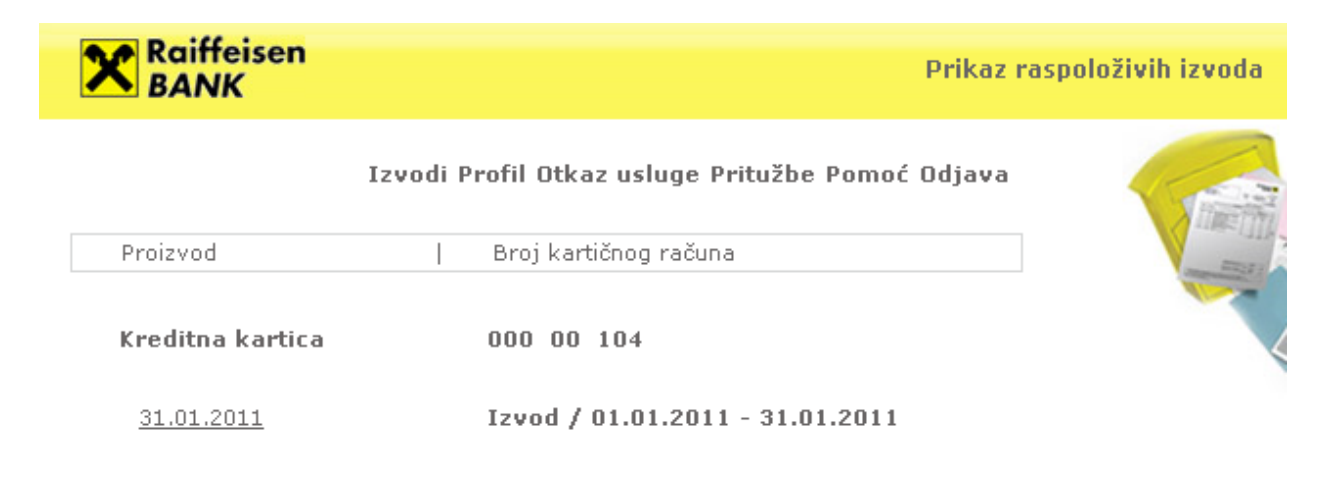

Korisničko ime i/ili šifru možete izmijeniti odabirom opcije "Profil".

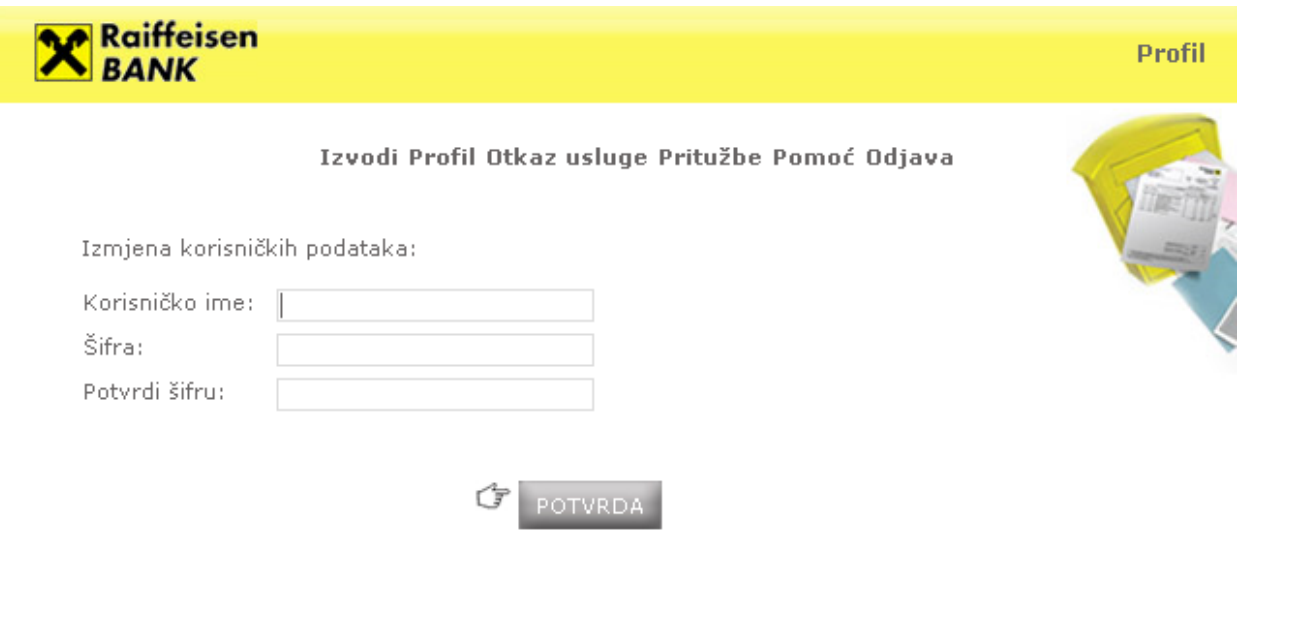

Uslugu e-izvod možete otkazati odabirom opcije "Otkaz usluge". Potrebno je da označite karticu za koju želite otkazati uslugu e-izvod, te da li ubuduće želite da Vam se izvod dostavlja putem pošte ili ne želite da Vam se uopće dostavlja.

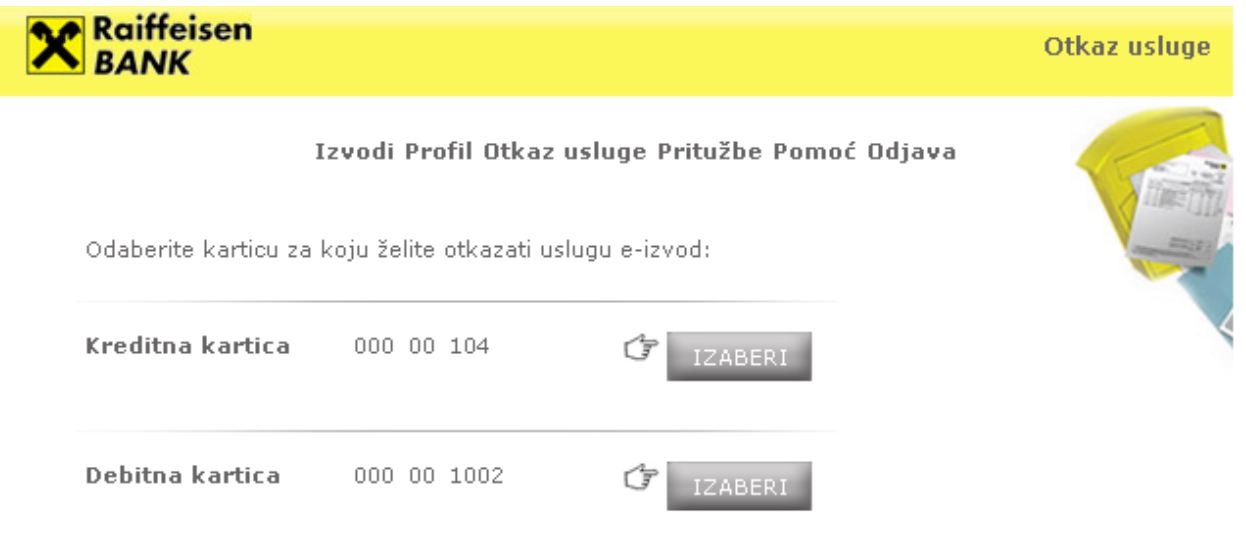

Ukoliko imate Pritužbu u vezi usluge e-izvod, istu možete podnijeti Banci putem opcije "Pritužbe".

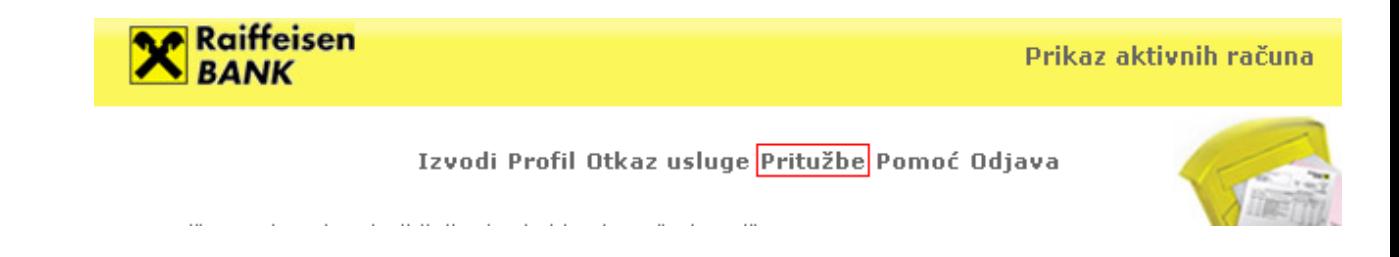

Za podršku molimo Vas da kontaktirate Raiffeisen direkt info na 033 75 50 10.